# **Náhodné procesy, modelovanie cien akcií**

### **:: Stochastický vývoj finančných veličín ::**

- <sup>l</sup> Z priebehov cien akcií (ako aj iných finančných veličín úrokových mier, výmenných kurzov, ...) vidíme, že ich priebeh sa nedá popísať deterministickou funkciou. Preto sa na ich modelovanie používajú náhodné procesy.
- <sup>l</sup> Vľavo: trend (vývoj ceny počas piatich rokov), vpravo: fluktuácie (vývoj ceny počas niekoľkých hodín):

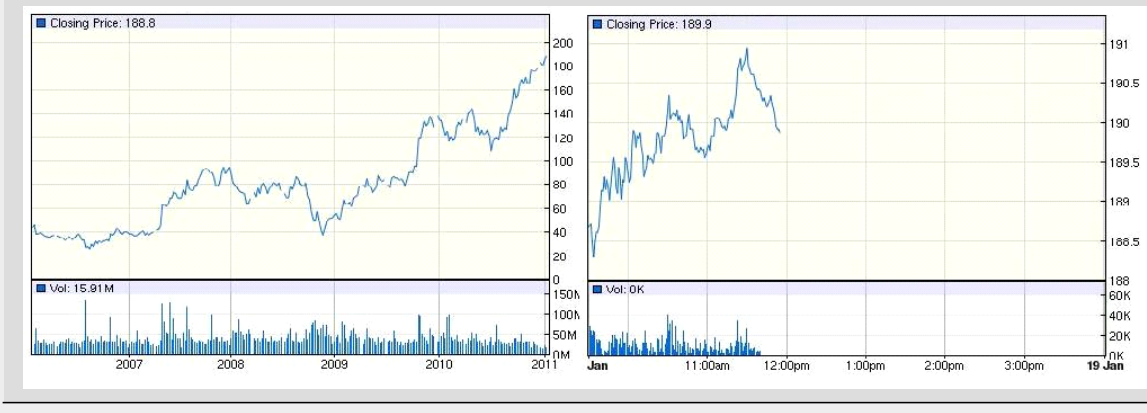

*Zdroj: [http://finance.google.com](http://finance.google.com/)*

#### **:: Wienerov proces a Brownov pohyb ::**

- <sup>l</sup> Základným náhodným procesom, z ktorého sú ostatné odvodené, je **Wienerov proces**. Pripomeňme si jeho definíciu: *Náhodný proces {W(t), t 0} sa nazýva Wienerov proces, ak* 
	- $\circ$  *prírastky W(t*+ $\Delta t$ ) *W(t)* majú normálne rozdelenie s nulovou strednou hodnotou a s disperziou  $\Delta t$ ,
	- $\circ$  pre každé delenie  $0 = t_0 \leq t_1 \leq ... \leq t_n$  sú prírastky W<sub>t<sub>i+1</sub> W<sub>ti</sub>nezávislé náhodné premenné s parametrami</sub>

*podľa predchádzajúceho bodu,* 

- $\circ$   $W(0)=0$ ,
- ¡ *trajektórie sú spojité.*

Ďalej bude *w* všade označovať Wienerov proces.

#### <sup>l</sup> **Ako získame realizáciu Wienerovho procesu?**

- ¡ Budeme generovať aproximáciu hodnoty v diskrétnych bodoch typu (čas, hodnota), ktoré pospájame.
- $\circ$  Hodnoty budú v bodoch  $0, \Delta t, 2\Delta t, \ldots$ , kde  $\Delta t$  je dostatočne malý časový krok.
- $\circ$  Hodnota v čase 0 je 0.
- $\circ$  Prírastok na intervale  $[k\Delta t, (k + 1)\Delta t]$  je náhodná premenná s nulovou strednou hodnotou a varianciou  $\Delta t$ .

#### **V Matlabe:**

```
%-------------------------------
% SIMULACIA WIENEROVHO PROCESU
%-------------------------------
T=1; % do casu T
dt=0.001; % casovy krok dt
t=(0:dt:T); % vektor casov, v ktorych generujeme hodnoty procesu
n=length(t);
w(1)=0; % Wienerov proces zacina z nuly
for i=1:n-1 % prvu hodnotu mame, potrebujeme zvysnych n-1
  dw=sqrt(dt)*randn; % prirastok dw; randn ~ N(0,1) => dw ~ N(0,dt)
  w(i+1)=w(i)+dw; % nova hodnota = povodna + prirastok 
end;
plot(t,w); % vykreslime priebeh
```
Poznamenajme, že na zrýchlenie výpočtov v Matlabe sa dajú využiť funkcie pre prácu s vektormi (namiesto cyklov):

```
%-------------------------------------------
% RYCHLEJSIA SIMULACIA WIENEROVHO PROCESU
%-------------------------------------------
T=1; % do casu T
dt=0.001; % casovy krok dt
t=(0:dt:T); % vektor casov, v ktorych generujeme hodnoty procesu
n=length(t);
dw=sqrt(dt)*randn(n-1,1); % vektor prirastkov - nezavisle N(0,dt) 
w=[0;cumsum(dw)]; % zaciname z nuly, dalej kumulativne sucty dw
```
Ukážka výstupu:

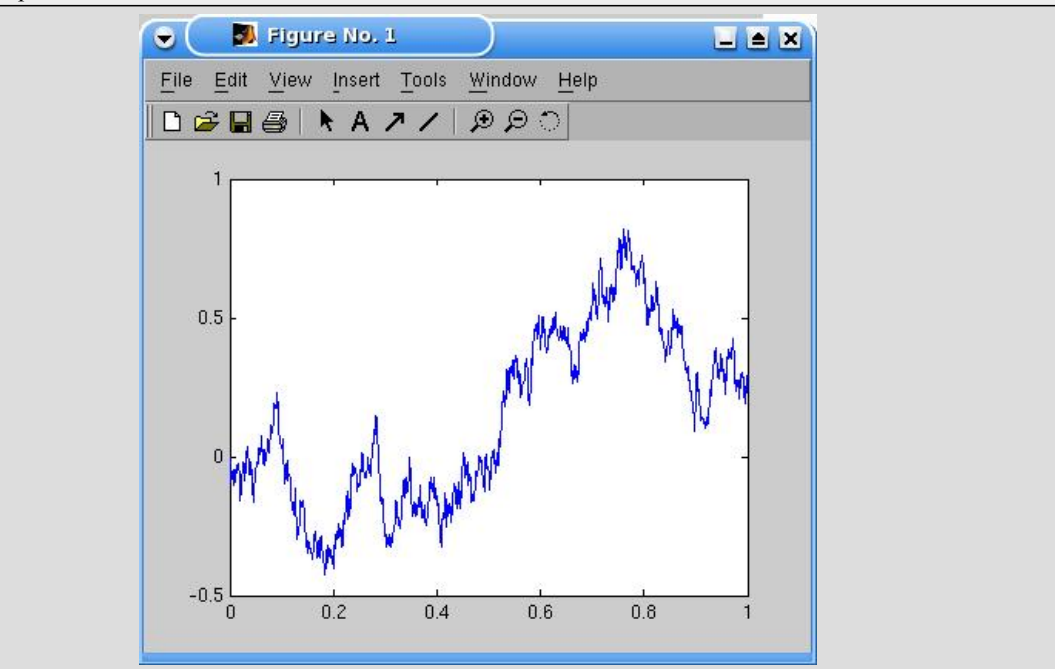

- Ak k násobku Wienerovho procesu pridáme lineárny trend:<br> $x(t) = \mu t + \sigma w(t)$ 

dostávame proces, ktorý sa nazýva **Brownov pohyb**.

Ak je parameter  $\sigma$  nulový, grafom je priamka. Pre nenulovú hodnotu  $\sigma$  sa k tomuto lineárnemu trendu pridávajú náhodné fluktuácie.

### **:: Cvičenia (1) ::**

1. Nakreslite do jedného grafu niekoľko realizácií Wienerovho procesu. Ukážka výstupu:

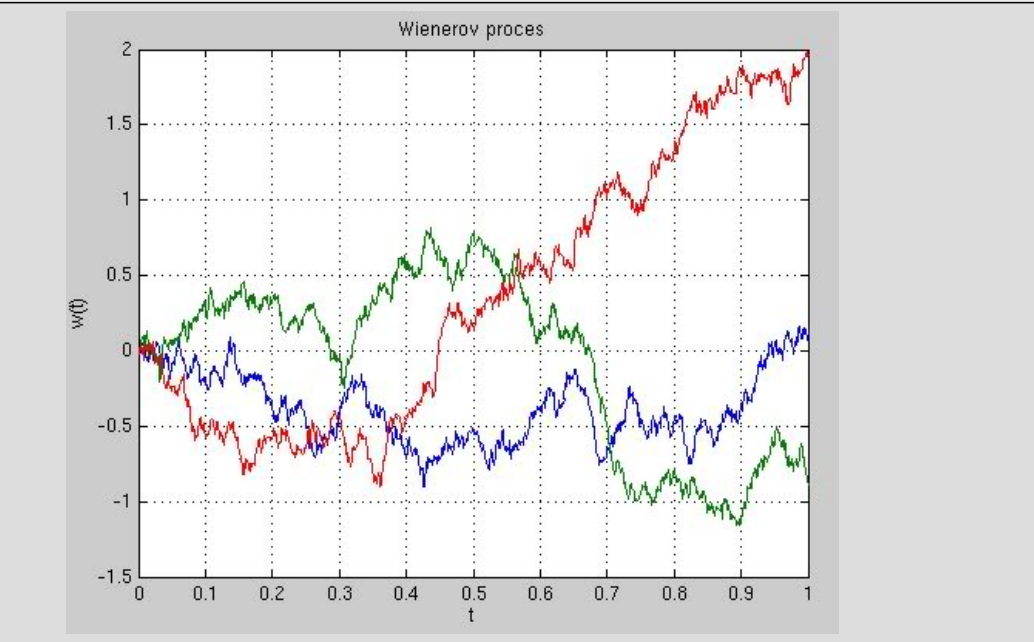

2. Nakreslite do jedného grafu niekoľko realizácií Brownovho pohybu so zvolenými parametrami. Do toho istého grafu zakreslite strednú hodnotu tohto procesu. Ukážka výstupu:

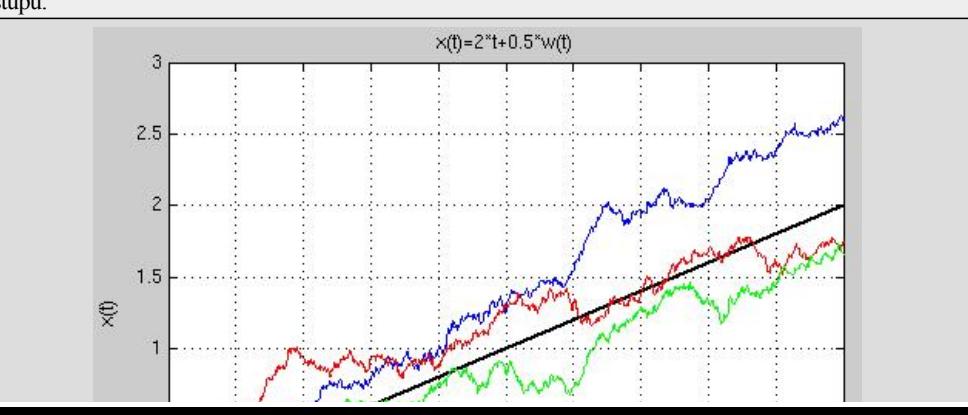

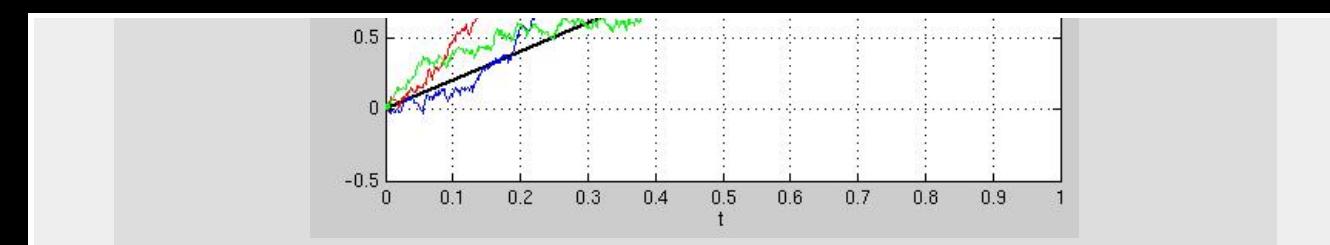

## 3. Priraďte procesy

 $\circ x_1(t)=w(t)$  $\circ x_2(t)=3*w(t)$  $\circ x_3(t)=5+2*t+w(t)$  $\circ x_4(t)=5+2*t+0.5*w(t)$ 

### $\circ x_5(t)=5.3*t+w(t)$ k ich realizáciám na grafe:

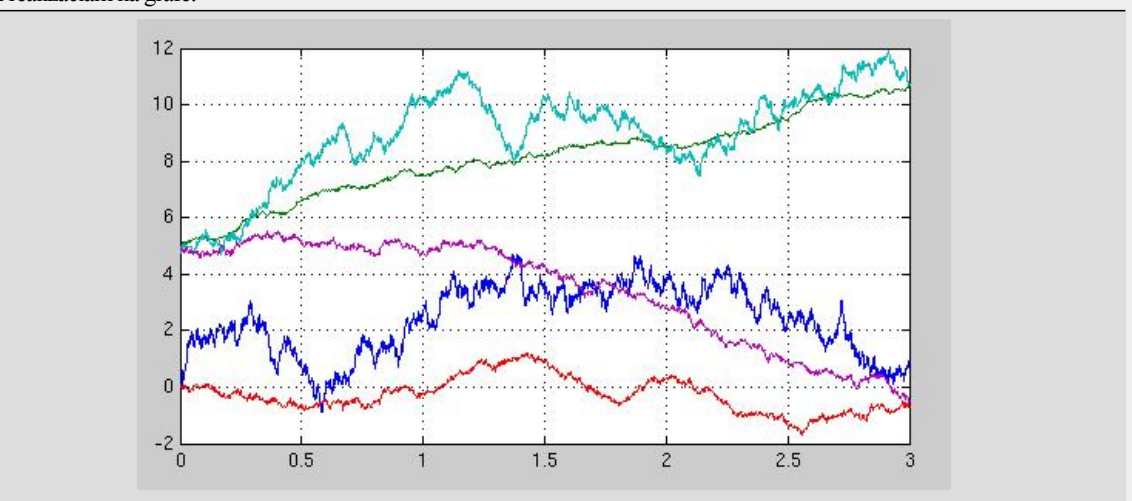

4. Definujme proces *m(t)=max(w(s), s t)*, t. j. maximum Wienerovho procesu na intervale [0,t]. Zobrazte do jedného grafu trajektóriu Wienerovho procesu a trajektóriu procesu *m(t)* (počítaného z tejto realizácie Wienerovho procesu). Ukážka výstupu:

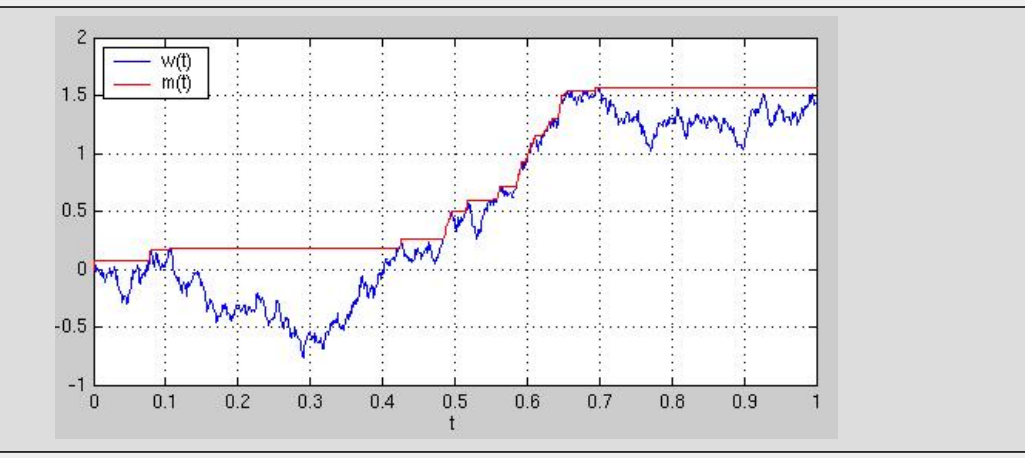

## **:: Geometrický Brownov pohyb ::**

<sup>l</sup> **Geometrický Brownov pohyb** je proces definovaný vzťahom

pričom *x 0* predstavuje hodnotu procesu v čase 0.

### • Ukážka trajektórií geometrického Brownovho pohybu:

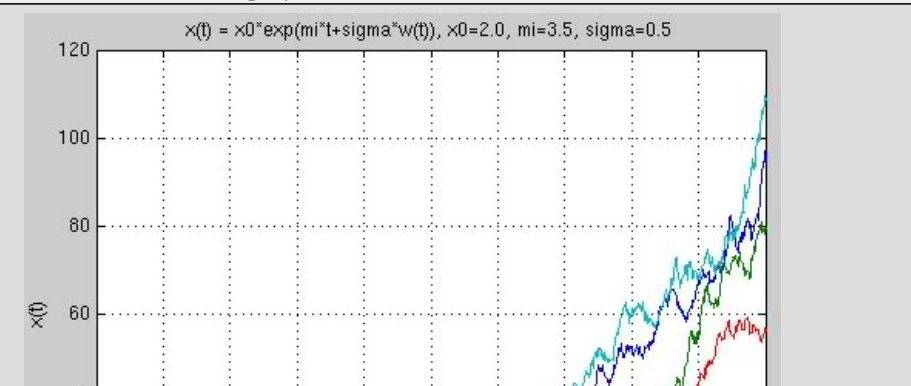

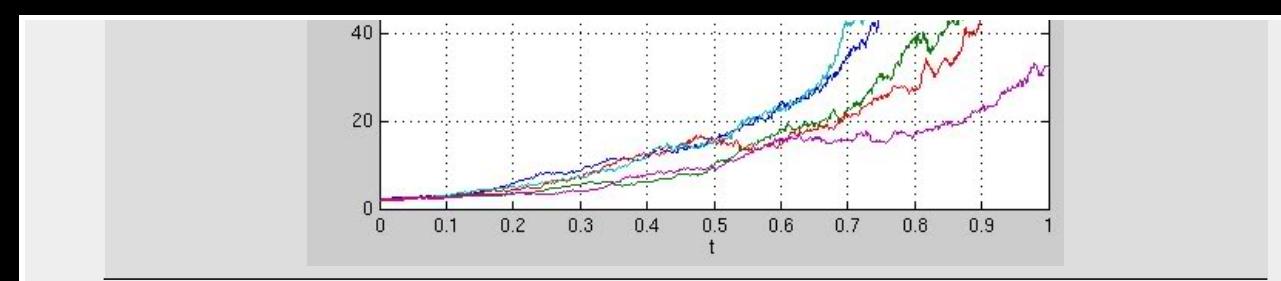

### **:: Modelovanie cien akcií pomocou geometrického Brownovho pohybu ::**

- Cenu akcie $S$  modelujeme geometrickým Brownovym pohybom:  $S(t) = S_0 \; e^{\mu t + \sigma w(t)}$ 

· Na výpočet výnosov sa používa veličina

$$
\ln\left(\frac{S_t}{S_{t-\Delta t}}\right)=\ln\left(1+\frac{S_t-S_{t-\Delta t}}{S_{t-\Delta t}}\right)\approx\frac{S_t-S_{t-\Delta t}}{S_{t-\Delta t}},
$$

pričom posledná aproximácia vyplýva z toho, že

 $\ln(1+x) \approx x$  pre  $x \approx 0$ 

<sup>l</sup> Ak sa cena akcie *S* riadi geometrickým Brownovym pohybom, tak pre výnosy dostávame

$$
v_t = \ln\left(\frac{S_t}{S_{t-\Delta t}}\right) = \mu \Delta t + \sigma(w(t) - w(t - \Delta t)) \sim N\left(\mu \Delta t, \sigma^2 \Delta t\right)
$$

teda výnosy sú nezávislé náhodné premenné s normálnym rozdelením a uvedenými parametrami.

- <sup>l</sup> **Ako získať parametre geometrického Brownovho pohybu z dát** odhadom parametrov normálneho rozdelenia z výnosov:
	- o Zo súboru [goog.txt](http://www.iam.fmph.uniba.sk/institute/stehlikova/fd11brno/data/goog.txt) načítame dáta do Matlabu. Ide o denné dáta cien akcie firmy Google v rokoch 2009 a 2010, na začiatku súboru sú najstaršie dáta.

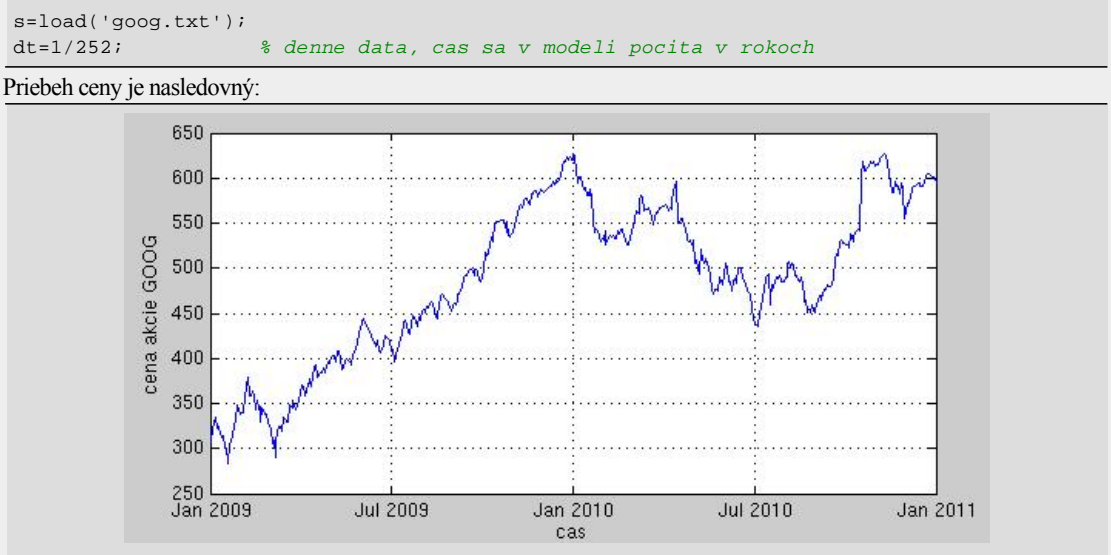

¡ Definujeme výnosy - napríklad takto:

```
n=length(s); 
for i=1:n-1 
  v(i)=log(s(i+1)/s(i));end;
  % alebo vektorovo namiesto cyklu:
% v=log(s(2:n)./s(1:n-1));
```
¡ Vieme, že tieto výnosy majú normálne rozdelenie. Ďalej vieme, že strednú hodnotu normálneho rozdelenia odhadujeme aritmetickým priemerom a disperziu výberovou disperziou. Vypočítame teda priemer a výberovú disperziu vektora v budú to odhady veličín $\mu \Delta t$ a $\sigma^2 \Delta t$ 

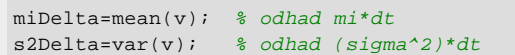

 $\circ$  Nakoniec vypočítame odhady samotných parametrov  $\mu$  a  $\sigma^2$ :

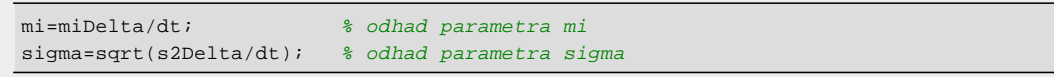

¡ Dostaneme:

>> mi

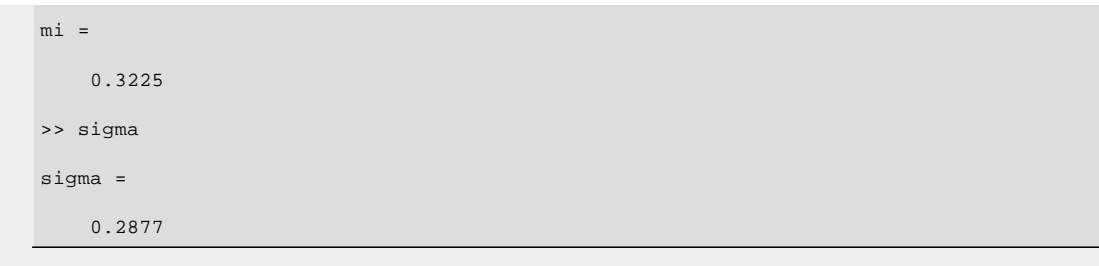

## **:: Cvičenie (2) ::**

1. Pre vývoj ceny akcie uvažujme parametre geometrického Brownovho pohybu odhadnuté v predchádzajúcom výpočte a poslednú hodnotu cenu akcie z dát (t. j. 593.97). Vygenerujte niekoľko priebehov ceny akcie počas nasledujúceho roka, štartujúcich z tejto hodnoty. Ukážka výstupu:

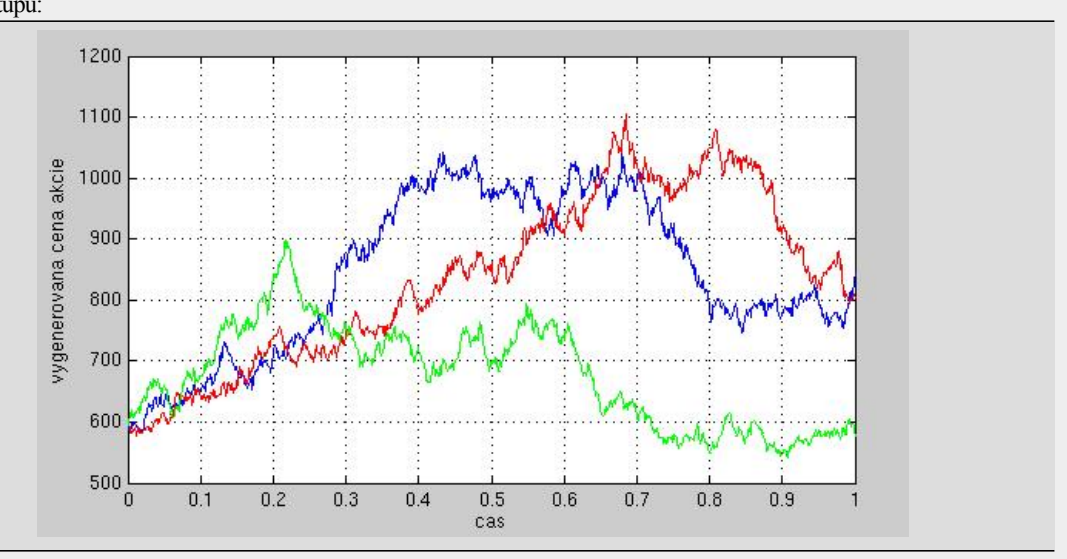

### **:: Ďalšie príklady na precvičenie ::**

1. **Dvojrozmerný Brownov pohyb s nekorelovanými zložkami** je proces *(w<sup>1</sup> ,w<sup>2</sup> )*, kde *w<sup>1</sup> ,w<sup>2</sup>* sú Wienerove procesy a pre ich prírastky na intervale *[s,t]* platí

$$
cor(w_1(t) - w_1(s), w_2(t) - w_2(s)) = 0
$$

Vygenerujte trajektóriu takéhoto procesu a zobrazte ju (ako krivku v rovine). Ukážka výstupu:

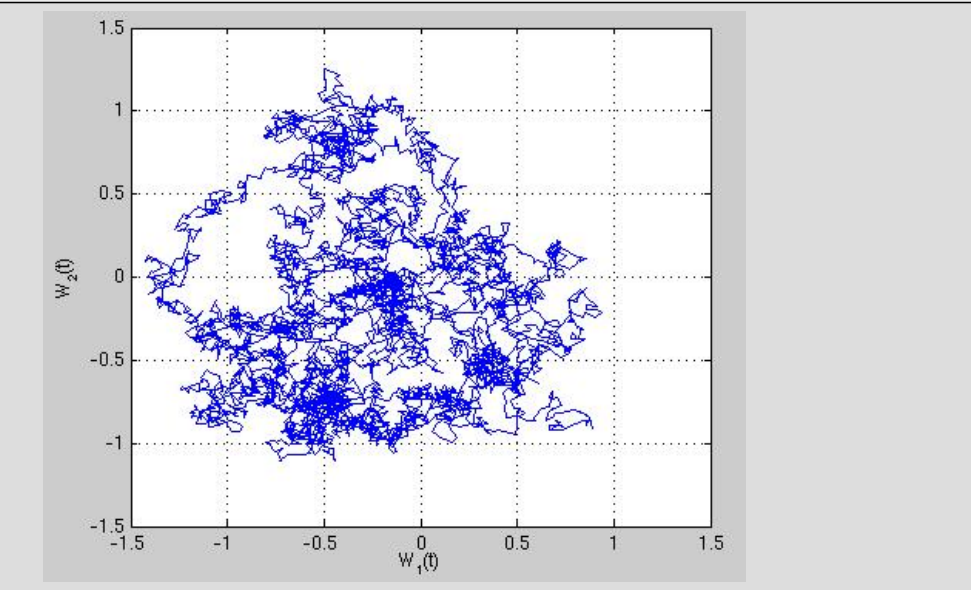

2. Označme t<sub><sub>m</sub> čas, v ktorom nadobudol Wienerov proces maximum na časovom intervale [0,1]:</sub>

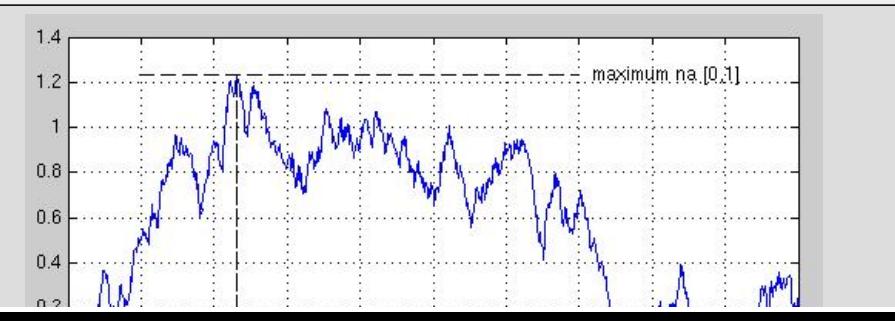

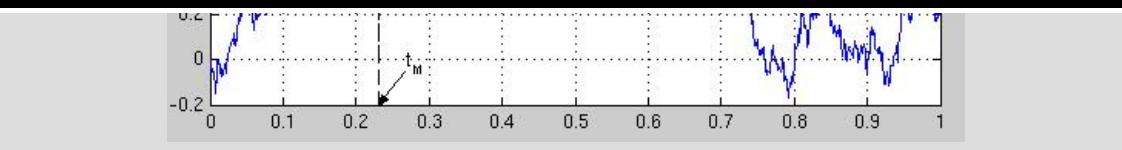

Spravte simulácie a zobrazte histogram náhodnej premennej t<sub>M</sub>.

### Ukážka výstupu:

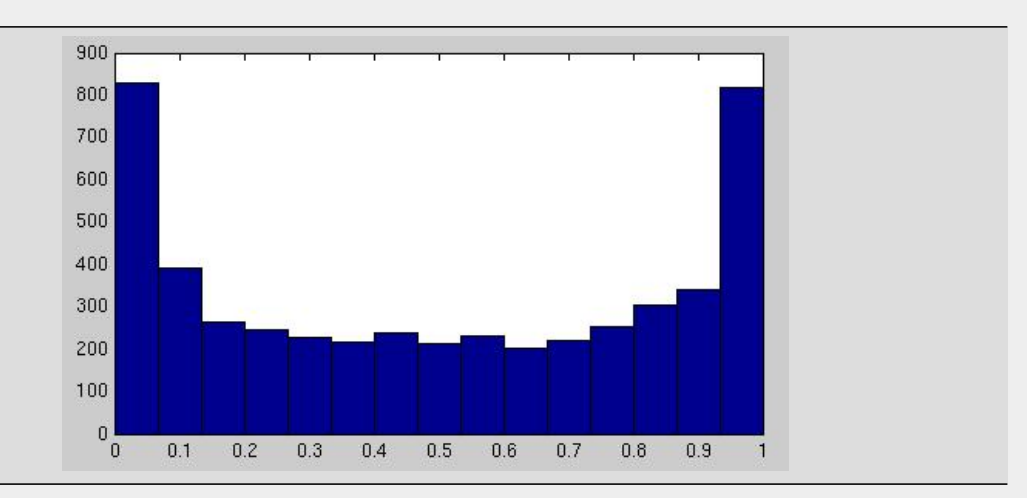

3. V cvičení (1)/4 sme definovali proces *m*, najvyššiu hodnotu Wienerovho procesu, ktorú doteraz dosiahol. Definujte teraz proces *X*, ktorý vyjadruje vzdialenosť aktuálnej hodnoty Wienerovho procesu od doteraz dosiahnutého maxima:

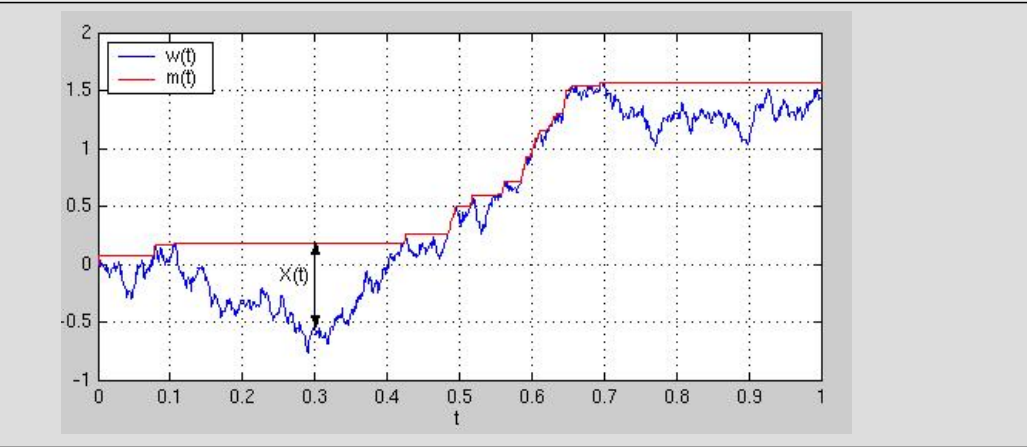

Doplňte do takéhoto grafu priebeh procesu *X*.

4. Vyberte si akciu a stiahnite si z [http://finance.yahoo.com](http://finance.yahoo.com/) historické dáta cien tejto akcie počas zvoleného časového obdobia. Predpokladajte, že cena akcie sa dá popísať geometrickým Brownovym pohybom a odhadnite jeho parametre.

### **Historické ceny akcií:**

- ¡ Choďte na stránku [http://finance.yahoo.com](http://finance.yahoo.com/).
- ¡ Zadajte kód firmy alebo jej názov:

![](_page_5_Figure_11.jpeg)

Potom kliknite na **Get Quotes**.

¡ Vľavo kliknite na **Historical Prices**:

![](_page_5_Figure_14.jpeg)

¡ Tu zvoľte obdobie, za ktoré chcete dáta a ich frekvenciu:

![](_page_6_Figure_0.jpeg)

¡ Dostanete tabuľku s dátami (na začiatku sú najnovšie), potrebujete z nej stĺpec **Adj Close**.

![](_page_6_Picture_245.jpeg)

. . . . .

![](_page_6_Picture_246.jpeg)

\* Close price adjusted for dividends and splits

First | Previous | Next | Last

Download to Spreadsheet

Currency in USD.

¡ Kliknutím na **Download as Spreadsheet** si dáta uložíte v csv formáte:

| Date, Open, High, Low, Close, Volume <mark>, Adj Close,</mark> |  |
|----------------------------------------------------------------|--|
| 2010-12-31, 27.80, 27.92, 27.63, 27.91, 24752000, 27.75        |  |
| 2010-12-30, 27.92, 28.00, 27.78, 27.85, 20786100, 27.69        |  |
| 2010-12-29, 27.94, 28.12, 27.88, 27.97, 19502500, 27.81        |  |
| 2010-12-28, 27.97, 28.17, 27.96, 28.01, 23042200, 27.85        |  |
| 2010-12-27, 28.12, 28.20, 27.88, 28.07, 21652800, 27.91        |  |
| 2010-12-23, 27.97, 28.32, 27.96, 28.30, 24902500, 28.13        |  |
| 2010-12-22, 28.01, 28.40, 27.98, 28.19, 42252300, 28.02        |  |
| 2010-12-21, 27.85, 28.14, 27.76, 28.07, 38153000, 27.91        |  |
| 2010-12-20, 27.95, 27.99, 27.68, 27.81, 52811000, 27.65        |  |
| 2010-12-17, 27, 92, 28, 09, 27, 75, 27, 90, 87456500, 27, 74   |  |
| 2010-12-16, 27.76, 27.99, 27.66, 27.99, 57680200, 27.83        |  |
| 27.95.60634200<br>2010-12-15 27 53 27 00                       |  |

#### 5. **Prírastky a ich rozdelenie**

a. Definujme proces  $\{Y(t), t \geq 0\}$ , ktorého prírastky  $Y(t+\Delta t)$  -  $Y(t)$  majú strednú hodnotu  $(\Delta t)^2$  a disperziu  $\Delta t$ . Ďalej od procesu *Y(t)* požadujeme, aby pre každé delenie  $0 = t_0 \le t_1 \le ... \le t_n$  boli prírastky  $Y_{t_{i+1}}$  -  $Y_t$  nezávislé náhodné

premenné. Ukážte, že tieto predpoklady vedú k sporu, t. j. takýto proces neexistuje.

b. Definujme proces *{Y(t), t 0}*, ktorého prírastky *Y(t+ ) - Y(t)* majú nulovú strednú hodnotu a konštantnú nenulovú disperziu. Dalej od procesu  $Y(t)$  požadujeme, aby pre každé delenie  $0 = t_0 \le t_1 \le ... \le t_n$  boli prírastky  $Y_{t_{i+1}}$  -  $Y_{t_i}$ 

nezávislé náhodné premenné. Ukážte, že tieto predpoklady vedú k sporu, t. j. takýto proces neexistuje.

c. Definujme proces  $\{Y(t), t \geq 0\}$ , ktorého prírastky  $Y(t+\Delta t)$  -  $Y(t)$  majú nulovú strednú hodnotou a disperziu  $(\Delta t)^2$ .

Ďalej od procesu *Y(t)* požadujeme, aby pre každé delenie  $0 = t_0 \le t_1 \le ... \le t_n$  boli prírastky  $Y_{t_{i+1}}$  -  $Y_{t_i}$  nezávislé

náhodné premenné. Ukážte, že tieto predpoklady vedú k sporu, t. j. takýto proces neexistuje.

Návod: Prednáška, slajdy *Additive property of the Brownian motion - mean* a *Additive property of the Brownian motion - variance*.

6. Z prednášky:

![](_page_7_Figure_4.jpeg)

Spravíme podobný obrázok pre varianciu a tiež pre strednú hodnotu:

¡ Zvoľte si delenie intervalu [0,1] a vytvorte maticu, v ktorej budú hodnoty 1000 trajektórií Wienerovho procesu v týchto bodoch.

![](_page_7_Picture_168.jpeg)

![](_page_7_Picture_169.jpeg)

¡ Vypočítajte výberový priemer a disperziu trajektórií v každom čase a zakreslite ich do grafu spolu s presnými hodnotami strednej hodnoty a disperzie.

![](_page_7_Figure_10.jpeg)

7. Čo si myslíte, čo je na obrázku na obale tejto knihy?

![](_page_7_Figure_12.jpeg)

![](_page_8_Picture_0.jpeg)

Vytvorte podobný obrázok.

**Cvičenia z finančných derivátov, 2011 Beáta Stehlíková, FMFI UK Bratislava** 

**E-mail:** [stehlikova@pc2.iam.fmph.uniba.sk](mailto:stehlikova@pc2.iam.fmph.uniba.sk) **Web:** <http://pc2.iam.fmph.uniba.sk/institute/stehlikova/>

![](_page_8_Picture_4.jpeg)